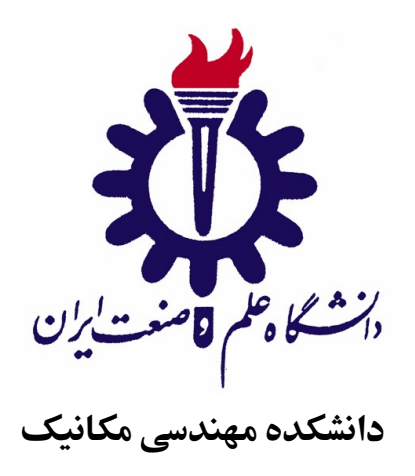

# نوشتن پروژه، پایان نامه و رساله با استفاده از کلاس Thesis-IUST

**پایاننامه برای دریافت درجه کارشناسی ارشد در رشته مهندسی مکانیک گرایش دینامیک، ارتعاشات و کنترل** 

**حسین بهبودی فام**

استاد راهنما

**دکتر محمود امین طوسی** 

استاد مشاور

**استاد مشاور اول**

بهمن ١٣٩۴

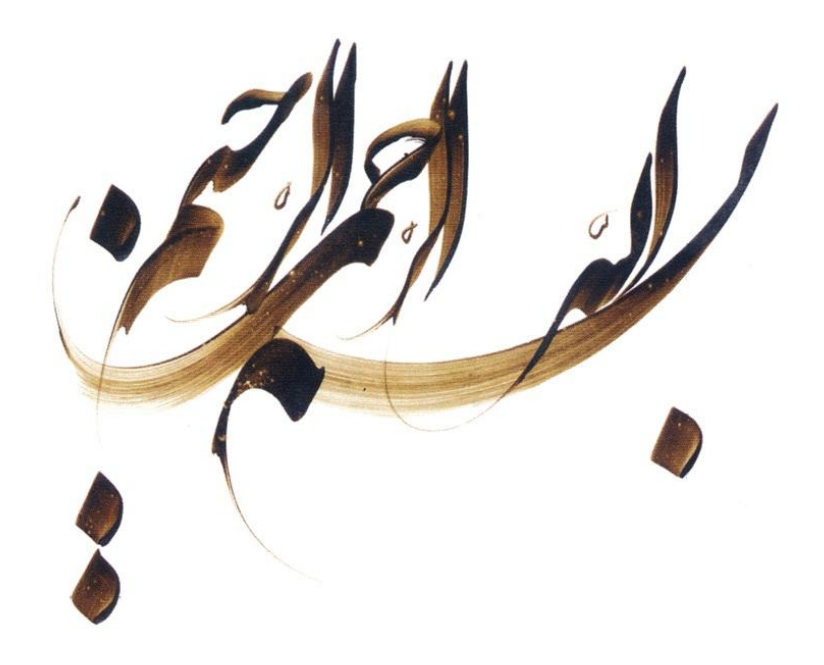

# تأییدیه ی هیأت داوران جلسه ی دفاع از پایان نامه

نام دانشکده: دانشکده مهندسی مکانیک نام دانشجو: حسین بهبودی فام عنوان پایان نامه: پایان نامه با استفاده از Thesis-IUST تاریخ دفاع: بهمن ١٣٩۴ رشته: مهندسی مکانیک گرایش: دینامیک، ارتعاشات و کنترل

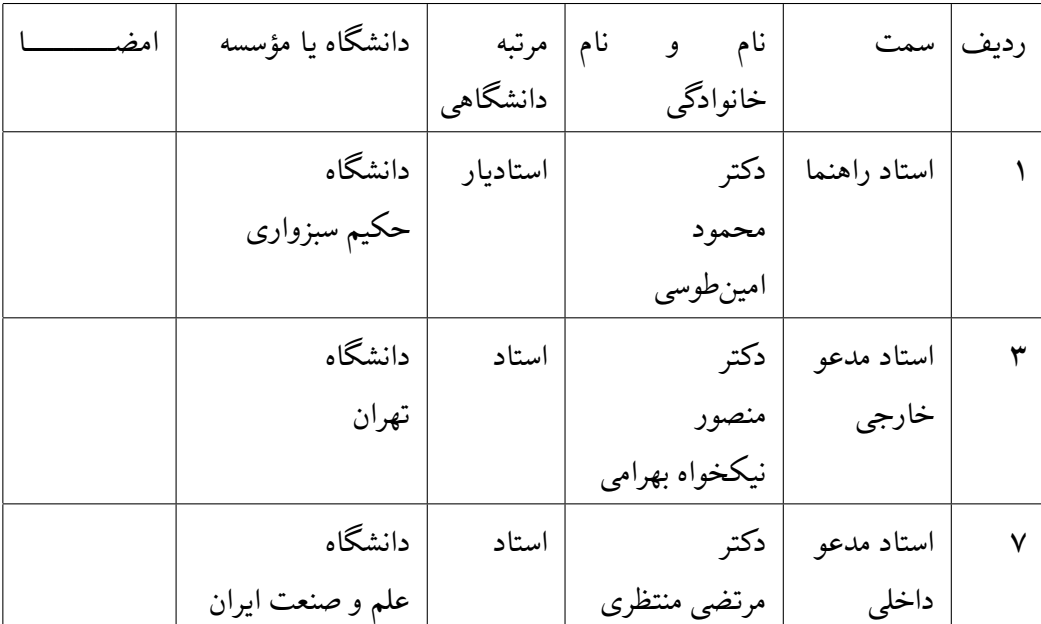

## تأییدیه ی صحت و اصالت نتایج

باسمه تعالى

اینجانب حسین بهبودی فام به شماره دانشجویی ٩٢٧٤١٥٢٢ دانشجوی رشته مهندسی مکانیک مقطع تحصیلی كارشناسی ارشد تأیید مینمایم كه كلیهی نتایج این پایاننامه حاصل كار اینجانب و بدون هرگونه دخل و تصرف است و موارد نسخه برداری شده از آثار دیΎران را با ذكر كامل مشخصات منبع ذكر كردهام. درصورت اثبات خلاف مندرجات فوق، به تشخیص دانشگاه مطابق با ضوابط و مقررات حاكم ( قانون حمایت از حقوق مؤلفان و مصنفان و قانون ترجمه و تكثیر كتب و نشریات و آثار صوتی، ضوابط و مقررات آموزشی، پژوهشی و انضباطی ... ) با اینجانب رفتار خواهد شد و حق هرگونه اعتراض درخصوص احقاق حقوق مكتسب و تشخیص و تعیین تخلف و مجازات را از خویش سلب می نمایم. در ضمن، مسؤولیت هرگونه پاسخگویی به اشخاص اعم از حقیقی و حقوقی و مراجع ذی صلاح (اعم از اداری و قضایی) به عهدهی اینجانب خواهد بود و دانشگاه هیچگونه مسؤولیتی در این خصوص نخواهد داشت.

نام و نام خانوادگی: حسین بهبودی فام تاریخ و امضا:

# مجوز بهره برداری از پایان نامه

بهرهبرداری از این پایاننامه در چهارچوب مقررات كتابخانه و با توجه به محدودیتی كه توسط استاد راهنما به شرح زیر تعیین میشود، بلامانع است: □ بهره برداری از این پایان نامه برای همΎان بلامان است. □ بهره برداری از این پایان نامه با اخذ مجوز از استاد راهنما، بلامان است. □ بهره برداری از این پایان نامه تا تاریخ .................................... ممنوع است.

استاد راهنما: دکتر محمود امین طوسی تاریخ: امضا:

تقدیم به:

ارواح پاک و مطهر جان باختگان فاجعه منا.

# **تشکر و قدردانی**

سپاس خداوندگار حکیم را که با لطف بیکران خود، آدمی را زیور عقل آراست. در آغاز وظیفه خود میدانم از زحمات بیدریغ استاد راهنمای خود، جناب آقای دکتر خان میرزا، صمیمانه تشکر و قدردانی کنم که قطعاً بدون راهنمایی های ارزنده ایشان، این مجموعه به انجام نمیرسید. در پایان، بوسه میزنم بر دستان خداوندگاران مهر و مهربانی، پدر و مادر عزیزم و بعد از خدا، ستایش میکنم وجود مقدس شان را و تشکر میکنم از همسر مهربان و عزیزم به پاس عاطفه سرشار و گرمای امیدبخش وجودش، که بهترین پشتیبان من بود.

حسین بهبودی فام بهمن ١٣٩۴

این پایان نامه، به بحث در مورد نوشتن پروژه، پایان نامه و رساله با استفاده از کلاس Thesis-IUST می پردازد. حروفچینی پروژه کارشناسی، پایاننامه یا رساله یکی از موارد پرکاربرد استفاده از زی پرشین است. زیپرشین بستهای است که به همت آقای وفا خلیقی آماده شده است و امکان حروفچینی فارسی در ETEX 2<sub>E</sub> را برای فارسیزبانان فراهم کرده است. از جمله مزایای لاتک آن است که در صورت وجود یک کلاس آماده برای حروف چینی یک سند خاص مانند یک پایاننامه، کاربر بدون درگیری با جزییات حروفچینی و صفحهآرایی میتواند سند خود را آماده نماید.

شاید با قالبهای لاتکی که برخی از مجلات برای مقالات خود عرضه میکنند مواجه شده باشید. اگر نظیر این کار در دانشگاههای مختلف برای اسناد متنوع آنها مانند پایاننامهها آماده شود، دانشجویان به جای وقت گذاشتن روی صفحه آرایی مطالب خود، روی محتوای متن خود تمرکز خواهند نمود. به علاوه با آشنایی با لاتک خواهند توانست از امانات بسیار این نرم افزار جهت نمایش بهتر دست آوردهای خود استفاده کنند. به همین خاطر، یک کلاس با نام IUST-Thesis برای حروف چینی پروژهها، پایاننامهها و رسالههای دانشگاه علم و صنعت ایران با استفاده از نرمافزار زی پرشین، آماده شده است. این فایل به گونهای طراحی شده است که کلیات خواستههای مورد نیاز مدیریت تحصیلات تکمیلی دانشگاه علم و صنعت ایران را برآورده میکند و نیز، حروفچینی بسیاری از قسمتهای آن، به طور خودکار انجام مے شو د.

**واژگان کلیدی:** زی پرشین، لاتک، قالب پایان نامه، الΎو

# **فهرست مطالب**

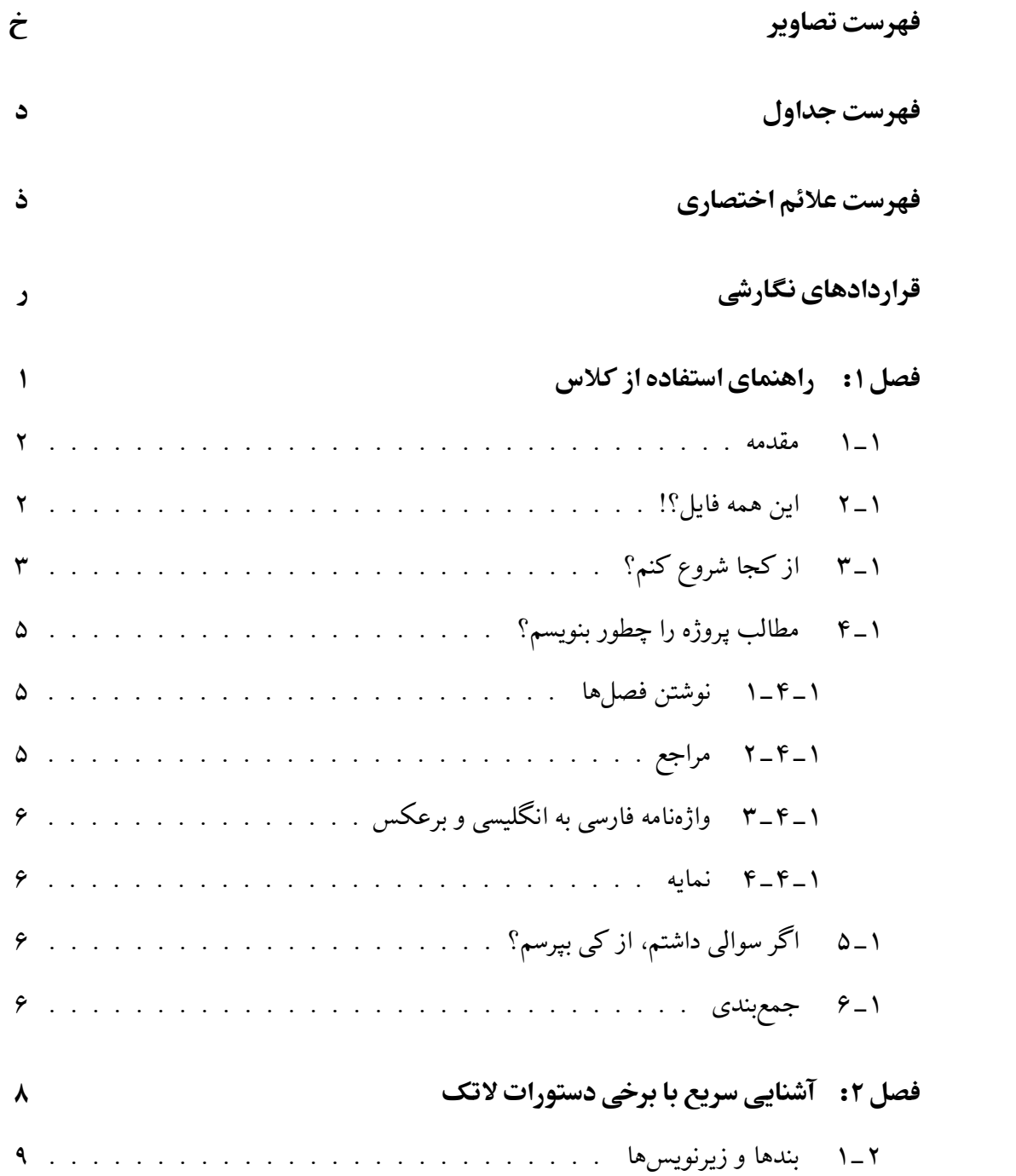

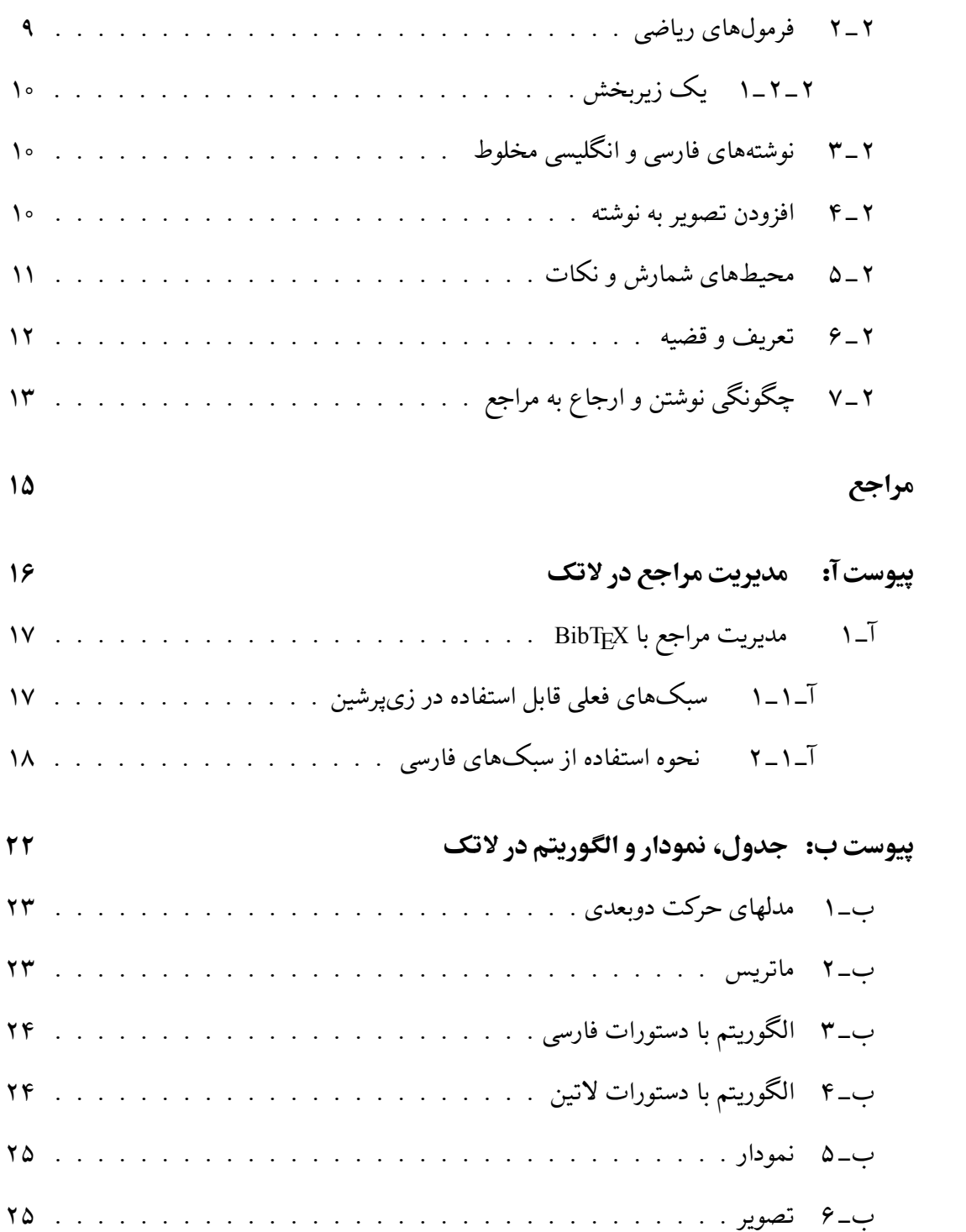

# **فهرست تصاویر**

<span id="page-10-0"></span>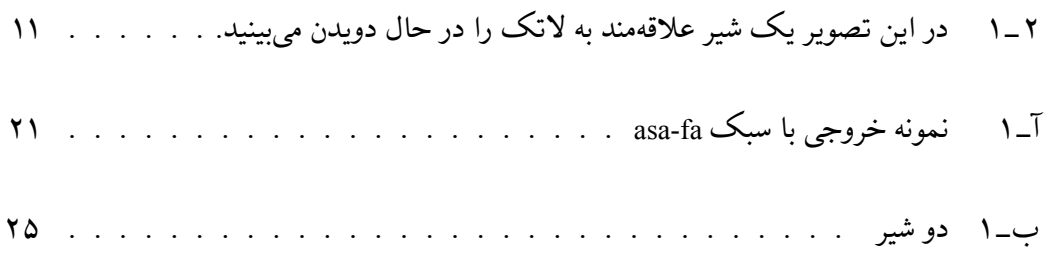

# **فهرست جداول**

<span id="page-11-0"></span>ب ‐ ١ مدلهای تبدیل. . . . . . . . . . . . . . . . . . . . . . . . . . . . . . ٢٣

# فهرست علائم اختصاري

<span id="page-12-0"></span>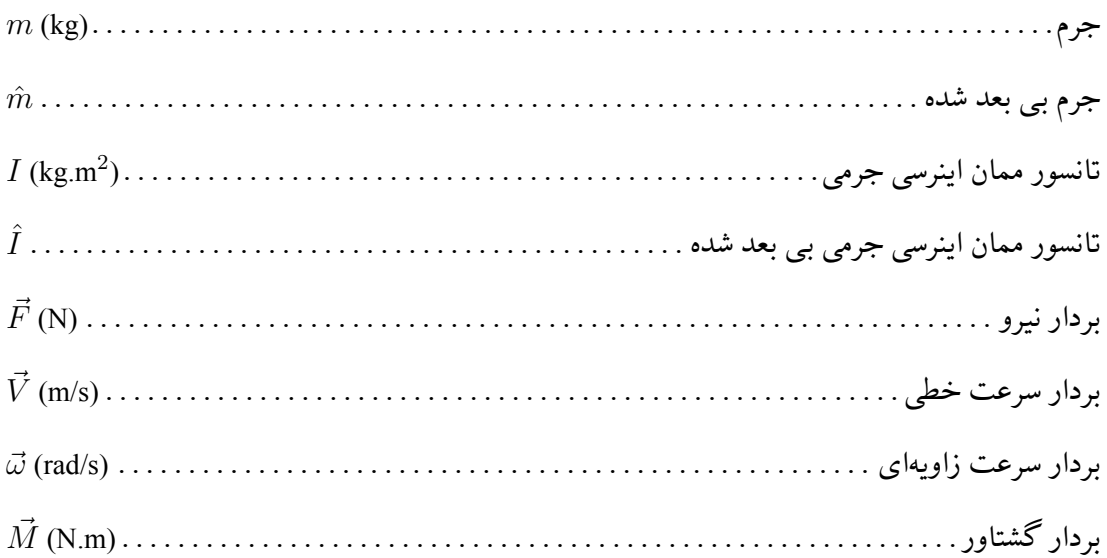

# قراردادهای نگارشی

<span id="page-13-0"></span>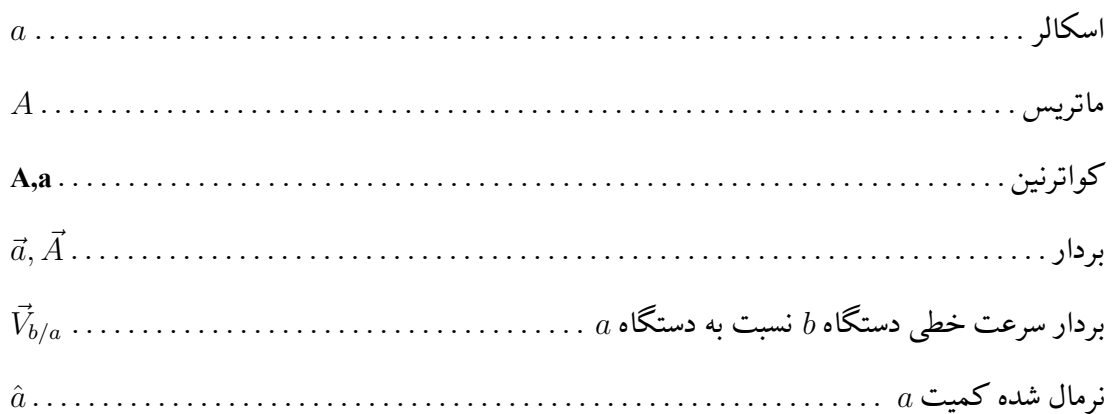

# **فصل :١**

# <span id="page-14-0"></span>**راهنمای استفاده از کلاس**

#### **١ ‐ ١ مقدمه**

<span id="page-15-0"></span>حروفچینی پروژه کارشناسی، پایاننامه یا رساله یکی از موارد پرکاربرد استفاده از زیپرشین[۶] است. یک پروژه، پایاننامه یا رساله، احتیاج به تنظیمات زیادی از نظر صفحهآرایی دارد که وقت زیادی از دانشجو میگیرد.به دلیل قابلیتهای بسیار لاتک در حروفچینی، یک کلاس با نام IUST-[Th](#page-28-0)esis برای حروفچینی پروژهها، پایاننامهها و رسالههای دانشگاه علم و صنعت ایران با استفاده از نرمافزار زی پرشین، آماده شده است. این فایل به گونهای طراحی شده است که کلیات خواستههای مورد نیاز مدیریت تحصیلات تکمیلی دانشگاه علم و صنعت ایران [۵] را برآورده میکند.

راهنمای نگارش پایاننامه دانشگاه علم و صنعت ایران به دو مقوله میپردازد، اول قالب و چگونگی صفحهآرایی پایاننامه، مانند اندازه و نوع قلم بخشهای م[ختل](#page-28-1)ف، چینش فصلها، قالب مراجع و مواردی از این قبیل و دوم محتوای هر فصل پایان نامه. درصورت استفاده از این کلاس، دانشجو نیازی نیست که نگران مقوله اول باشد. لاتک همه کارها را برای وی انجام میدهد. فقط کافیست مطالب خود را تایپ و سند خود را با لاتک و ابزار آن اجرا کند تا پایان نامه خود را با قالب دانشΎاه داشته باشد. کلیه فایل های لازم برای حروفچینی با کلاس گفته شده، داخل پوشهای به نام IUST-Thesis قرار داده شده است. توجه داشته باشید که برای استفاده از این کلاس باید فونت های Niloofar XB، Zar XB و XB Titre روی سیستم شما نصب شده باشد.

#### **١ ‐ ٢ این همه فایل؟!**

<span id="page-15-1"></span>از آنجایی که یک پایاننامه یا رساله، یک نوشته بلند محسوب می شود، لذا اگر همه تنظیمات و مطالب پایاننامه را داخل یک فایل قرار بدهیم، باعث شلوغی و سردرگمی میشود. به همین خاطر، قسمتهای مختلف پایان نامه یا رساله داخل فایل های جداگانه قرار گرفته است. مثلا̈ تنظیمات پایه ای کلاس، داخل فایل IUST-Thesis.cls، تنظیمات قابل تغییر توسط کاربر، داخل commands.tex، قسمت مشخصات فارسی پایاننامه، داخل faTitle.tex، مطالب فصل اول، داخل intro و … قرار داده شده است. نکته مهمی که در اینجا وجود دارد این است که از بین این فایلها، فقط فایل main.tex قابل اجرا است. یعنی بعد از تغییر فایل های دیگر، برای دیدن نتیجه تغییرات، باید این فایل را اجرا کرد. بقیه فایل ها به این فایل، کمک میکنند تا بتوانیم خروجی کار را ببینیم. اگر به فایل main.tex دقت کنید، متوجه میشوید که قسمتهای مختلف پایاننامه، توسط دستورهایی مانند input و include به فایل اصلی، یعنی main.tex معرفی شدهاند. بنابراین، فایلی که همیشه با آن سروکار داریم، فایل main.tex است. در این فایل، فرض شده است که پایان نامه یا رساله شما، از دو فصل و دو پیوست، تشیل شده است. با این حال، خودتان می توانید به راحتی فصل ها و پیوست های بیشتر را به این مجموعه، اضافه کنید. این کار، بسیار ساده است. فرض کنید بخواهید یک فصل دیگر هم به پایاننامه، اضافه کنید. برای این کار، کافی است یک فایل با نام دلخواه مثلا̈ 3chapter و با پسوند tex. بسازید و آن را داخل پوشه Thesis-IUST قرار دهید و سپس این فایل را با دستور {3tnclude{chapter}\ داخل فایل main.tex قرار دهید.

# **١ ‐ ٣ از کجا شروع کنم؟**

<span id="page-16-0"></span>قبل از هر چیز، باید یک توزیع تک مناسب مانند تکلایو (TeXLive) را روی سیستم خود نصب کنید. تکلایو را میتوانید از سایت رسمی آن' دانلود کنید یا به صورت پستی از سایت پارسیلاتک۲ سفارش دهید. مورد دوم حاوی مثالهای فارسی متنوعی شامل نمونه پایاننامه، نمونه مقاله، جدول و … است که کارکردن اجزای مختلف آن مورد بررسی قرار گرفته است.

برای تایپ و پردازش اسناد لاتک باید از یک ویرایشگر مناسب استفاده کنید. به همراه تکلایو ویرایشگر TeXWroks هست که میتوانید از آن برای پردازش اسناد خود استفاده کنید. ویرایشگر Texmaker امکانات بیشتری دارد که نسخه بهینه شده آن برای زی پرشین با نام BiDi TeXMaker را میتوانید از سایت پارسیلاتک دانلود کنید ۳ <sub>۰</sub> در مرحله بعد، سعی کنید که یک پشتیبان از پوشه -IUST Thesis بگیرید و آن را در یک جایی از هارددیسک سیستم خود ذخیره کنید تا در صورت خراب کردن فایل هایی [که در حال حاضر، با](http://www.parsilatex.com) آنها کار میکنید، همه چیز را از دست ندهید.

<span id="page-16-2"></span>2 http://www.parsilatex.com

<sup>1</sup> http://www.tug.org/texlive

<span id="page-16-1"></span>توضیحات بیشتر درخصوص چگونگی اجرای اسناد زی پرشین را میتوانید در فایل راهنمای دیوی**دی پارسیلات**ک ببینید.

حال اگر نوشتن پروژه/پایاننامه/رساله اولین تجربه شما از کار با لاتک است، توصیه میشود که یΈ بار به صورت اجمالͳ، کتاب «مقدمه ای نه چندان کوتاه بر *ε*2 LATEX<sup>١</sup> «ترجمه دکتر مهدی امیدعلͳ را مطالعه کنید. این کتاب، کتاب بسیار کاملی است که خیلی از نیازهای شما در ارتباط با حروف چینی را برطرف می کند. اگر عجله دارید، برخی دستورات پایهای مورد نیاز در ف[ص](#page-17-0)ل ۲ بیان شدهاند.

بعد از موارد گفته شده، فایل tex.main و faTitle را باز کنید و مشخصات پایان نامه خود مثل نام، نام خانوادگی، عنوان پایاننامه و ... را جایگزین مشخصات موجود در فایل faTitle [ک](#page-21-0)نید. دقت داشته باشید که نیازی نیست نگران چینش این مشخصات در فایل پیدیاف خروجی باشید. فایل IUST-Thesis.cls همه این کارها را به طور خودکار برای شما انجام میدهد. در ضمن، موقع تغییر دادن دستورهای داخل فایل faTitle کاملاً دقت کنید. این دستورها، خیلی حساس هستند و ممکن است با یک تغییر کوچک، موقع اجرا، خطا بگیرید. برای دیدن خروجی کار، فایل faTitle را Save As، (نه Save As) کنید و بعد به فایل main.tex برگشته و آن را اجرا کنید ۲ ـ حال اگر میخواهید مشخصات انگلیسی پروژه/پایاننامه/رساله را هم عوض کنید، فایل enTitle را باز کنید و مشخصات داخل آن را تغییر دهید.در اینجا هم برای دیدن خروجی، باید این فایل را Save کرده و [بع](#page-17-1)د به فایل main.tex برگشته و آن را اجرا کرد.

برای راحتی بیشتر، فایل IUST-Thesis.cls طوری طراحی شده است که کافی است فقط یکبار مشخصات پروژه/پایان نامه/رساله را وارد کنید. هر جای دیΎر که لازم به درج این مشخصات باشد، این مشخصات به طور خودکار درج میشود. با این حال، اگر مایل بودید، میتوانید تنظیمات موجود را تغییر دهید. توجه داشته باشید که اگر کاربر مبتدی هستید و یا با ساختار فایل های cls آشنایی ندارید، به هیچ وجه به این فایل، یعنی فایل IUST-Thesis.cls دست نزنید.

نکته دیگری که باید به آن توجه کنید این است که در فایل IUST-Thesis.cls، سه گزینه به نامهای bsc، bsc و phd برای تایپ پروژه، پایاننامه و رساله، طراحی شده است. بنابراین اگر قصد تایپ پروژه کارشناسی، پایاننامه یا رساله را دارید، در فایل main.tex باید به ترتیب از گزینههای msc ،bsc و phd استفاده کنید. با انتخاب هر کدام از این گزینهها، تنظیمات مربوط به آنها به طور خودکار، اعمال میشود. <sup>١</sup>اگر تک لایو کامل را داشته باشید، این کتاب را هم دارید. در هر صورت از آدرس زیر قابل دانلود است:

<span id="page-17-1"></span><span id="page-17-0"></span>http://www.tug.ctan.org/tex-archive/info/lshort/persian/lshort.pdf ۲فایلهای این مجموعه به گونهای هستند که در TeXWorks بدون برگشتن به فایل اصلی، میتوانید سند خود را اجرا کنید.

فقط اطلاعات صفحه مربوط با تاییدیه هیات داوران باید به صورت دستی وارد شوند.

## <span id="page-18-0"></span>**١ ‐ ۴ مطالب پروژه/پایان نامه/رساله را چطور بنویسم؟**

#### **١ ‐ ۴ ‐ ١ نوشتن فصل ها**

<span id="page-18-1"></span>همانطور که در بخش ١ ـ ٢ گفته شد، برای جلوگیری از شلوغی و سردرگمی کاربر در هنگام حروف چینی، قسمتهای مختلف پروژه/پایاننامه/رساله از جمله فصلها، در فایل های جداگانهای قرار داده شدهاند. بنابراین، اگر میخواهی[د مثلا](#page-15-1)ًمطالب فصل ١ را تایپ کنید، باید فایل های main.tex و intro را باز کنید و مطالب خود را جایگزین محتویات داخل فایل intro نمایید. دقت داشته باشید که در ابتدای برخی فایلها دستوراتی نوشته شده است و از شما خواسته شده است که آن دستورات را حذف نکنید.

نکته بسیار مهمی که در اینجا باید گفته شود این است که سیستم TEX، محتویات یک فایل تِک را به ترتیب پردازش میکند. بنابراین، اگر مثلاً دو فصل اول خود را نوشته و خروجی آنها را دیده اید و مشغول تایپ مطالب فصل ٣ هستید، بهتر است که دو دستور {intro{include \و {latexIntro{include \را در فایل tex.main، غیرفعال<sup>١</sup> کنید. در غیر این صورت، ابتدا مطالب دو فصل اول پردازش شده و سپس مطالب فصل ٣ پردازش می شود و این کار باعث طولانی شدن زمان اجرا میشود. هر زمان که [خ](#page-18-4)روجی کل پروژه/پایاننامه/رساله خود را خواستید تمام فصلها را از حالت توضیح خارج کنید.

#### <span id="page-18-4"></span>**1-4-2 مراجع**

<span id="page-18-3"></span><span id="page-18-2"></span>برای وارد کردن مراجع پروژه/پایاننامه/رساله خود، کافی است فایل MyReferences.bib را باز کرده و مراجع خود را مانند مراجع داخل آن، وارد کنید. سپس از bibtex برای تولید مراجع با قالب مناسب استفاده کنید. برای توضیحات بیشتر بخش ٢ ‐ ٧ و پیوست آ را ببینید. ۱ برای غیرفعال کردن یک دستور، کافی است در ابتدای آن، یک علامت % بگذارید.

## **۱ ـ ۴ - ۳ ٪ واژهنامه فارسی به انگلیسی و برعکس**

برای وارد کردن واژهنامه فارسی به انگلیسی و برعکس، چنانچه کاربر مبتدی هستید، بهتر است مانند روش بکار رفته در فایلهای dicfa2en و dicen2fa عمل کنید. اما چنانچه کاربر پیشرفته هستید، بهتر است از بسته glossaries استفاده کنید. راهنمای این بسته را می توانید به راحتی و با یک جستجوی ساده در اینترنت پیدا کنید.

#### **١ ‐ ۴ ‐ ۴ نمایه**

<span id="page-19-0"></span>برای وارد کردن نمایه، باید از xindy استفاده کنید. راهنمای چگونگی کار با xindy را می توانید در تالار گفتگوی پارسیلاتک و یا مثالهای موجود در مجموعه پارسیلاتک، پیدا کنید.

# **۱ ـ ۵ ٪ اگر سوالي داشتم، از کي بپرسم؟**

برای پرسیدن سوال،های خود موقع حروفچینی با زیپرشین، میتوانید به تالار گفتگوی پارسیلاتک' مراجعه کنید. شما هم میتوانید روزی به سوال های دیگران در این تالار، جواب بدهید.

## **١ ‐ ۶ جم بندی**

<span id="page-19-1"></span>بستهی زی پرشین و بسیاری بستههای مرتبط با آن مانند bidi و Persian-bib، مجموعه پارسیلاتک، مثالهای مختلف موجود در آن، استیلهای مختلف پایاننامه دانشگاههای مختلف، سایت پارسیلاتک همه به صورت داوطلبانه توسط افراد گروه پارسیلاتک و بدون هیچ کمک مالی انجام شدهاند. کار اصلی نوشتن و توسعه زی پرشین توسط آقای وفا خلیقی انجام شده است که این کار بزرگ را به انجام رساندند. اگر مایل به کمک مالی به گروه پارسیلاتک هستید کمک&ای مالی خود را به شماره حساب زیر نزد بانک ملی، به نام هادی صفیاقدم واریز نمایید:

شماره حساب: ٠١٠١٢٠٠٠٧٠٠٠٣

<sup>1</sup> http://forum.parsilatex.com

شماره کارت: 6037-9910-4168-7363

#### شماره شبا: 72-0170-0000-0010-1200-0700-03IR

لطفاً پس از واریز وجه، موضوع را از طریق ایمیل به آقای صفی اقدم اطلاع دهید (hadi.safiaghdam@gmail.com).

# <span id="page-21-0"></span>**فصل :٢ آشنایی سریع با برخی دستورات لاتک**

در این فصل ویژگی های مهم و پرکاربرد زی پرشین و لاتک معرفی می شود. برای راهنمایی بیشتر و بهکاربردن ویژگی های پیشرفتهتر به راهنمای زی پرشین و راهنمای لاتک مراجعه کنید. برای آگاهی از دستورات لاتک که این خروجی را تولید کردهاند فایل latexIntro.tex را ملاحظه فرمایید.'

## **٢ ‐ ١ بندها و زیرنویس ها**

هر جایی از نوشتۀ خود، اگر میخواهید به سر سطر بروید و یک بند تازه را آغاز کنید، باید یک خط را خالی بگذارید<sup>۲</sup> مانند این: حالا که یک بند تازه آغاز شده است، یک زیرنویس انگلیسی۳ هم مینویسیم!

### **۲ ـ ۲ فرمولهای ریاضی**

اینجا هم یک فرمول میآوریم که شماره دارد:

<span id="page-22-0"></span>
$$
A = \frac{c}{d} + \frac{q^2}{\sin(\omega t) + \Omega_{12}}\tag{1-7}
$$

در لاتک میتوان به کمک فرمان {}label به هر فرمول یک نام نسبت داد. در فرمول بالا نام eq:yek را برایش گذاشته ایم (پروندۀ tex همراه با این مثال را ببینید). این نام ما را قادر مͳ کند که بعداً بتوانیم با فرمان {\ref{eq:yek' به آن فرمول با شماره ارجاع دهیم. یعنی بنویسیم فرمول ۲ ـ ۱ . لاتک خودش شمارۀ این فرمولها را مدیریت میکند.۴ این هم یک فرمول که شماره ندارد:

$$
A = |\vec{a} \times \vec{b}| + \sum_{n=0}^{\infty} C_{ij}
$$

ابیشتر مطالب این بخش از مثال xepersian\_example.tex گرفته شدهاند که توسط دوستمان آقای امیرمسعود پورموسی آماده شده بوده است.

۲یعنی دوبار باید کلید Enter را بزنید.

<sup>3</sup>English Footnote!

<sup>۴</sup>یعنͳ اگر بعداً فرمولͳ قبل از این فرمول بنویسیم، خودبه خود شمارۀ این فرمول و شمارۀ ارجاع ها به این فرمول یͳ زیاد مͳ شود. دیΎر نگران شماره گذاری فرمول های خود نباشید!

*√*این هم عبارتی ریاضی مانند 2 $\sqrt{a^2 + b^2}$  که بین متن میآید.

#### **٢ ‐ ٢ ‐ ١ یΈ زیربخش**

این زیربخش ۲ ـ ۲ ـ ۱ است؛ یعنی یک بخش درون بخش ۲ ـ ۲ است.

#### **یΈ زیرزیرب[خش](#page-23-0)**

<span id="page-23-0"></span>این هم یک زیرزیربخش است. در لاتک میتوانید بخشهای تودرتو در نوشتهتان تعریف کنید تا ساختار منطقی نوشته را به خوبی نشان دهید. می توانید به این بخش ها هم با شماره ارجاع دهید، مثلاً بخش فرمول های ریاضی شمارهاش ۲ ـ ۲ است.

# **۲- ۳ نوشتههای فارسی و انگلیسی مخلوط**

<span id="page-23-1"></span>نوشتن یک کلمۀ انگلیسی بین متن فارسی بدیهی است، مانند Example در این جمله. نوشتن یک عبارت چندکلمهای مانند More than one word کمی پیچیدهتر است.

اگر ناگهان تصمیم بگیرید که یک بند کاملاً انگلیسی را بنویسید، باید:

This is an English paragraph from left to right. You can write as much as you want in it.

## **٢ ‐ ۴ افزودن تصویر به نوشته**

<span id="page-23-2"></span>پروندۀ تصویر دلخواه خود را در کنار پروندۀ tex قرار دهید. سپس به روش زیر تصویر را در نوشتۀ خود بیاورید:

\includegraphics{YourImageFileName}

به تصویرها هم مانند فرمولها و بخشها میتوان با شماره ارجاع داد. مثلاً تصویر ۲\_۱ یک شیر علاقهمند به لاتک را در حال دویدن نشان میدهد. برای جزئیات بیشتر دربارۀ روش گذاشتن تصویرها در نوشته باید راهنماهای لاتک را بخوانید.

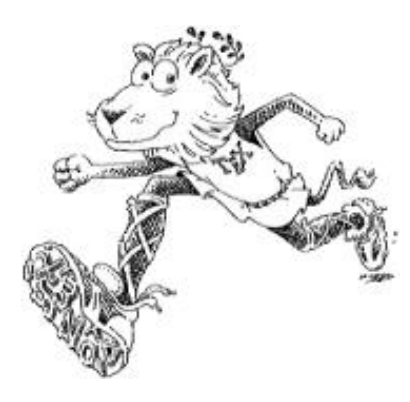

شکل ۲\_۱: در این تصویر یک شیر علاقهمند به لاتک را در حال دویدن می بینید.

<span id="page-24-1"></span><span id="page-24-0"></span>به تصویرها هم مانند فرمولها و بخشها میتوان با شماره ارجاع داد. مثلاً تصویر بالا شمارهاش ٢ ـ ١ است. برای جزئیات بیشتر دربارۀ روش گذاشتن تصویرها در نوشته باید راهنماهای لاتک را بخوانید.

## **٢ ‐ ۵ محیط های شمارش و نکات**

برای فهرست کردن چندمورد، اگر ترتیب برایمان مهم نباشد:

- مورد یم
- مورد دوم
- مورد سوم

و اگر ترتیب برایمان مهم باشد:

.١ مورد یم

.٢ مورد دوم

.٣ مورد سوم

#### مͳ توان موردهای تودرتو داشت:

.١ مورد ١

.٢ مورد ٢

(آ) مورد ١ از ٢ (ب) مورد ٢ از ٢ (ج) مورد ٣ از ٢ .٣ مورد ٣ شمارهگذاری این موردها را هم لاتک انجام میدهد.

## **٢ ‐ ۶ تعریف و قضیه**

برای ذکر تعریف، قضیه و مثال مثالهای ذیل را ببینید.

**تعریف ٢ ‐ ۶ ‐ .١** مجموعه همه ارزیابی های (پیوسته) روی ( *τ ,X*(، دامنه توانͳ احتمالͳ *X* نامیده مي شود.

**قضیه ٢ ‐ ۶ ‐ ٢** (باناخ‐آلااغلو)**.** *اگر V یΈ همسایͳΎ* 0 *در فضای برداری توپولوژیͳ X باشد و*

<span id="page-25-0"></span>
$$
K = \{ \Lambda \in X^* : |\Lambda x| \leqslant 1; \,\forall x \in V \},\tag{7-7}
$$

*<sup>∗</sup>X دوگان فضای برداری توپولوژیͳ X است به طوری که آنگاه K، ضعیف\*‐فشرده است که در آن، عناصر آن، تابعͳ های خطͳ پیوسته روی X هستند.*

تساوی (۲\_۲) یکی از مهمترین تساویها در آنالیز تابعی است که در ادامه، به وفور از آن استفاده مے شو د.

**مثال ٢ ‐ ۶ ‐ .٣** برای هر فضای مرتب، گردایه

 $U := \{U \in O : U = \uparrow U\}$ 

از مجموعههای بالایی باز، یک توپولوژی تعریف میکند که از توپولوژی اصلی، درشتتر است.

<span id="page-26-1"></span>حال تساوی

$$
\sum_{n=1}^{+\infty} 3^n x + 7x = \int_1^n 8nx + \exp(2nx)
$$
 (7-1)

را در نظر بΎیرید. با مقایسه تساوی (٢ ‐ ٣) با تساوی (٢ ‐ ٢) مͳ توان نتیجه گرفت که ...

# **٢ ‐ ٧ چΎونگͳ نوشت[ن و ار](#page-26-1)جاع به [مراج](#page-25-0)**

<span id="page-26-0"></span>در لاتک به راحتی میتوان مراجع خود را نوشت و به آنها ارجاع داد. به عنوان مثال برای معرفی کتاب گنزالس [۹] به عنوان یک مرجع میتوان آنرا به صورت زیر معرفی نمود:

\bibitem{Gonzalez02book}

Gonzalez, R.C., and Woods, R.E. {\em Digital Image Processing[},](#page-28-2) 3rd ed.. Prentice-Hall, Inc., Upper Saddle River, NJ, USA, 2006.

در دستورات فوق Gonzalez02book برچسبی است که به این مرجع داده شده است و با استفاده از دستور {cite{Gonzalez02book\ میتوان به آن ارجاع داد؛ بدون این که شمارهاش را در فهرست مراجعهان بدانیم.

اگر این اولین مرجع ما باشد در قسمت مراجع به صورت زیر خواهد آمد:

[1] Gonzalez, R.C., and Woods, R.E. Digital Image Processing, 3rd ed.. Prentice-Hall, Inc., Upper Saddle River, NJ, USA, 2006.

این شیوه برای تعداد مراجع کم بد نیست اما اگر فرمت مراجع، ترتیب یا تعداد آنها را خواسته باشید تغییر دهید، به عنوان مثال ابتدا حرف اول نام نویسنده بیاید و سپس نام خانوادگی، باید همه کارها را به صورت دستی انجام دهید. اگر مایلید کنترل کاملی بر مراجع خود داشته باشید و به راحتی بتوانید قالب مراجع خود را عوض کنید باید از BibT<sub>E</sub>X استفاده کنید که درپیوست آ به آن پرداخته خواهد شد.

<span id="page-27-0"></span>**مراج** 

- [١] استالینگ، ویلیام. *اصول طراحͳ و ویژگیهای داخلͳ سیستم های عامل*، ویرایش سوم. ترجمه ی صدیقی مشکنانی، محسن، و پدرام، حسین، ویراستار برنجکوب، محمود. نشر شیخ بهایی، اصفهان، بهار .١٣٨٠
- [٢] امیدعلͳ، مهدی. *خم های تک جمله ای تعریف شده توسط دنباله های تقریباً حسابی*. پایان نامه دکترا، دانشکده ریاضی، دانشگاه امیرکبیر، تیر ۱۳۸۵.
- <span id="page-28-5"></span><span id="page-28-4"></span>[٣] امین طوسͳ، محمود، مزینͳ، ناصر، و فتحͳ، محمود. افزایش وضوح ناحیه ای. در *چهاردهمین کنفرانس ملی سالانه انجمن کامپیوتر ایران* (تهران، ایران، اسفند ۱۳۸۷)، دانشگاه امیرکبیر، صفحات ١٠١–.١٠٨
- [۴] امینطوسی، م.، و واحدی، م. راهنمای استفاده از سبکهای فارسی برای bibT $\rm{E}X$  در زی پرشین. گروه يارسي لاتک، ۱۳۸۷. http://www.parsilatex.com .
- <span id="page-28-8"></span>[۵] تحصیلات تکمیلͳ. راهنمای نگارش پایان نامه ی کارشناسͳ ارشد و رساله ی دکتری. ittp://pga.iust.ac.ir مدیریت تحصیلات تکمیلی دانشگاه علم و صنعت ایران.
- <span id="page-28-1"></span>[۶] خلیقی، وفا. زیپرشین (XaPersian): بسته فارسی برای حروفچینی در EFEX2e. .١٣٨٧ ،http://www.cta[n.org/pkg/xepersian](http://www.iust.ac.ir/page.php?slc_lang=fa&sid=52&slct_pg_id=6638)
- <span id="page-28-3"></span><span id="page-28-0"></span>[٧] واحدی، مصطفͳ. درختان پوشای کمینه دورنگͳ مسط. *مجله فارسͳ نمونه* ،*١* ٢ (آبان ١٣٨٧)، [.٣٠–٢٢](http://www.ctan.org/pkg/xepersian)
	- [8] Baker, S., and Kanade, T. Limits on super-resolution and how to break them. *IEEE Trans. Pattern Anal. Mach. Intell. 24*, 9 (2002), 1167–1183.
	- [9] Gonzalez, R. C., and Woods, R. E. *Digital Image Processing*, 3rd ed. . Prentice-Hall, Inc., Upper Saddle River, NJ, USA, 2006.
- <span id="page-28-7"></span><span id="page-28-6"></span><span id="page-28-2"></span>[10] Khalighi, V. Category theory. Master's thesis, Sydny Univ., April 2007.

<span id="page-29-0"></span>**پیوست آ:** 

# **مدیریت مراج در لاتک**

در بخش ۲ ـ ۷ اشاره شد که با دستور bibitem\ میتوان یک مرجع را تعریف نمود و با فرمان cite\ به آن ارجاع داد. این روش برای تعداد مراجع زیاد و تغییرات آنها مناسب نیست. در ادامه به صورت مختصر توضیحی [در خص](#page-26-0)وص برنامه BibTeX که همراه با توزیعهای معروف تِک عرضه میشود و نحوه استفاده از آن در زی پرشین خواهیم داشت.

# **آ ‐ ١ مدیریت مراج با BibTEX**

<span id="page-30-0"></span>یکی از روش های قدرتمند و انعطاف پذیر برای نوشتن مراجع مقالات و مدیریت مراجع در لاتک، استفاده از BibTeX است. روش کار با BibTeX به این صورت است که مجموعهی همهی مراجعی را که در پروژه/پایاننامه/رساله استفاده کرده یا خواهیم کرد، در پروندهی جداگانهای نوشته و به آن فایل در سند خودمان به صورت مناسب لینک میدهیم. کنفرانس ها یا مجلههای گوناگون برای نوشتن مراجع، قالبها یا قراردادهای متفاوتی دارند که به آنها استیلهای مراجع گفته می شود. در این حالت به کمک استیل های BibTeX خواهید توانست تنها با تغییر یک پارامتر در پروندهی ورودی خود، مراجع را مطابق قالب موردنظر تنظیم کنید. بیشتر مجلات و کنفرانس های معتبر یک پروندهی سبک (BibTeX Style) با پسوند bst در وبگاه خود میگذارند که برای همین منظور طراحی شده است. به جز نوشتن مقالات این سبکها کمک بسیار خوبی برای تهیهی مستندات علمی همچون پایاننامههاست که فرد میتواند هر قسمت از کارش را که نوشت مراجع مربوطه را به بانک مراجع خود اضافه نماید. با داشتن چنین بانکی از مراجع، وی خواهد توانست به راحتی یک یا چند ارجاع به مراجع و یا یک یا چند بخش را حذف یا اضافه نماید؛ مراجع به صورت خودکار مرتب شده و فقط مراجع ارجاع داده شده در قسمت کتاب $نامه خواهندآمد. قالب مراجع به صورت یکدست مطابق سبک داده شده بوده و نیازی$ نیست که کاربر درگیر قالبدهی به مراجع باشد. در این جا مجموعه سبکهای بسته Persian-bib که برای زیپرشین آماده شدهاند به صورت مختصر معرفی شده و روش کار با آنها گفته میشود. برای اطلاع

بیشتر به راهنمای بستهی Persian-bib مراجعه فرمایید.

# **آ ‐ ١ ‐ ١ سبΈ های فعلͳ قابل استفاده در زی پرشین**

در حال حاضر فایلهای سبک زیر برای استفاده در زیپرشین آماده شدهاند: **bst.fa-unsrt** این سبΈ متناظر با bst.unsrt مͳ باشد. مراج به ترتیب ارجاع در متن ظاهر مͳ شوند. p**lain -fa.bst** این سبک متناظر با plain.bst میباشد. مراجع بر اساس نامخانوادگی نویسندگان، به ترتیب صعودی مرتب می شوند. همچنین ابتدا مراجع فارسی و سپس مراجع انگلیسی خواهند آمد.

**acm-fa.bst** این سبک متناظر با acm.bst میباشد. شبیه plain-fa.bst است. قالب مراجع کمی متفاوت است. اسامی نویسندگان انگلیسی با حروف بزرگ انگلیسی نمایش داده میشوند. (مراجع مرتب ميشوند)

- i**eeetr-fa.bst** این سبک متناظر با ieeetr.bst میباشد. (مراجع مرتب نمیشوند)
- **bst.fa-plainnat** این سبΈ متناظر با bst.plainnat مͳ باشد. نیاز به بستۀ natbib دارد. (مراج مرتب مے شوند )
- **bst.fa-chicago** این سبΈ متناظر با bst.chicago مͳ باشد. نیاز به بستۀ natbib دارد. (مراج مرتب میشوند)

asa-fa.bst این سبک متناظر با asa.bst میباشد. نیاز به بستۀ natbib دارد. (مراجع مرتب میشوند)

با استفاده از استیلهای فوق میتوانید به انواع مختلفی از مراجع فارسی و لاتین ارجاع دهید. به عنوان نمونه مرجع [۲] یک نمونه پروژه دکترا (به فارسی) و مرجع [۷] یک نمونه مقاله مجله فارسی است. مرجع [۳] یک نمونه مقاله کنفرانس فارسی و مرجع [۱] یک نمونه کتاب فارسی با ذکر مترجمان و ویراستاران فا[رس](#page-28-4)ی است. مرجع [۱۰] یک نمونه پروژه کارشناسی ارشد انگلیسی و [۶] هم یک نمونه متفرقه می باشند.

مراجع [۸، ۸] نمونه کتاب و [مقا](#page-28-6)لهانگلیسی هستند. استیل مورد استفاده در این پر[وژه](#page-28-0)/پایاننامه/رساله acm-fa است که خروجی آنرا در بخش مراجع میتوانید مشاهده کنید. نمونه خروجی سبک asa-fa در شکل آ\_۱ آ[مده](#page-28-2) [اس](#page-28-7)ت.

#### **آ ـ ۱ ـ ۲ نحوه استفاده از سیکهای فارسی**

<span id="page-31-0"></span>برای استفاده از بیبتک باید مراجع خود را در یک فایل با پسوند bib ذخیره نمایید. یک فایل bib در واقع یک پایگاه داده از مراجع` شماست که هر مرجع در آن به عنوان یک رکورد از این پایگاه داده با قالبی خاص ذخیره می شود. به هر رکورد یک مدخل۲ گفته می شود. یک نمونه مدخل برای معرفی کتاب Processing Image Digital در [اد](#page-31-1)امه آمده است:

@BOOK{Gonzalez02image,

AUTHOR = {Rafael Gonzalez and Richard Woods}, TITLE = {Digital Image Processing}, PUBLISHER = {Prentice-Hall, Inc.},

<sup>&</sup>lt;sup>1</sup>Bibliography Database

<span id="page-31-1"></span> ${}^{2}$ Entry

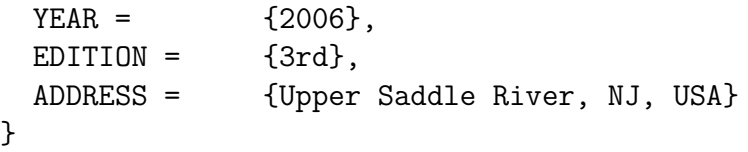

در مثال فوق، BOOK@ مشخصهی شروع یک مدخل مربوط به یک کتاب و Gonzalez02book برچسبی است که به این مرجع منتسب شده است. این برچسب بایستی یکتا باشد. برای آنکه فرد به راحتی بتواند برچسب مراجع خود را به خاطر بسپارد و حتیالامکان برچسبها متفاوت با هم باشند معمولاً از قوانین خاصی به این منظور استفاده میشود. یک قانون میتواند فامیل نویسندهی اول+دورقم سال نشر+اولین کلمه ی عنوان اثر باشد. به AUTHOR و *. . .* و ADDRESS فیلدهای این مدخل گفته میشود؛ که هر یک با مقادیر مربوط به مرجع مقدار گرفتهاند. ترتیب فیلدها مهم نیست.

انواع متنوعی از مدخلها برای اقسام مختلف مراجع همچون کتاب، مقالهی کنفرانس و مقالهی ژورنال وجود دارد که برخی فیلدهای آنها با هم متفاوت است. نام فیلدها بیانگر نوع اطلاعات آن میباشد. مثالهای ذکر شده در فایل MyReferences.bib کمک خوبی به شما خواهد بود. با استفاده از سبکهای فارسی آماده شده، محتویات هر فیلد میتواند به فارسی نوشته شود، ترتیب مراجع و نحوهی چینش فیلدهای هر مرجع را سبک مورد استفاده مشخص خواهد کرد.

نکته: بدون اعمال تنظیمات موردنیاز BibTEX در TeXWorks، مراجع فارسی در استیل هایی که مراجع را به صورت مرتب شده چاپ میکنند، ترتیب کاملاً درستی نخواهند داشت. برای توضیحات بیشتر [۴] را ببینید یا به سایت پارسیلاتک مراجعه فرمایید. تنظیمات موردنیاز در TeXMaker اصلاح شده اعمال شده اند.

**بر[ای](#page-28-8) درج مراج خود لازم نیست نگران موارد فوق باشید. در فایل bib.MyReferences که همراه با این پروژه/پایاننامه/رساله هست، موارد مختلفی درج شده است و کافیست مراجع خود را جایگزین موارد مندرج در آن نمایید.** 

پس از قرار دادن مراجع خود، یک بار XeLaTeX را روی سند خود اجرا نمایید، سپس bibtex و پس از آن دوبار XeLaTeX را. در TeXMaker کلید 11F و در TeXWorks هم گزینه ی BibTeX از منوی BibTeX ، Typeset را روی سند شما اجرا میکنند.

برای بسیاری از مقالات لاتین حتی لازم نیست که مدخل مربوط به آنرا خودتان بنویسید. با جستجوی نام مقاله + کلمه bibtex در اینترنت سایتهای بسیاری همچون ACM و ScienceDirect را خواهید یافت که مدخل bibtex مربوط به مقاله شما را دارند و کافیست آنرا به انتهای فایل MyReferences اضافه کنید. از هر یک از سبکهای Persian-bib میتوانید استفاده کنید، البته اگر از سه استیل آخر استفاده میکنید

و مایلید که مراجع شما شماره بخورند باید بسته natbib را با گزینه numbers فراخوانی نمایید.

## نمونه خروجی با استیل فارسی asa-fa برای BibTeX در زیپرشین

محمود امینطوسی

مرجع امیدعلی (١٣٨٢) یک نمونه پروژه دکترا و مرجع واحدی (١٣٨٧) یک نمونه مقاله مجله فارسی است. مرجع امینطوسی و دیگران (۱۳۸۷) یک نمونه مقاله کنفرانس فارسی و مرجع استالینگ (۱۳۸۰) یک نمونه کتاب فارسی با ذکر مترجمان و ویراستاران فارسی است. مرجع خلیقی (۲۰۰۷ ) یک نمونه پروژه کارشناسی ارشد انگلیسی و خلیقی (۱۳۸۷) هم یک نمونه متفرقه میباشند.

مرجع گنزالس و وودس (۲۰۰۶) یک نمونه کتاب لاتین است که از آنجا که دارای فیلد authorfa است، نام نویسندگان آن در استیلهای plainnat-fa ،asa-fa و chicago-fa به فارسی دیده میشود. مرجع Kanade and Baker (۲۰۰۲) مقاله انگلیسی است که معادل فارسی نام نویسندگان آن ذکر نشده بوده است.

#### **مراج**

استالینگ، ویلیام (۱۳۸۰)، اصول طراحی و ویژگیهای داخلی سیستمهای عامل. ترجمهی صدیقی مشکنانی، محسن و پدرام، حسین، (ویراستار)برنجکوب، محمود، اصفهان: نشر شیخ بهایی، ویرایش سوم.

امیدعلی، مهدی (١٣٨٢)، "تابع هیلبرت،" پایاننامه دکترا، دانشکده ریاضی، دانشگاه امیرکبیر.

امین $d$ وسی، محمود، مزینی، ناصر، و فتحی، محمود (١٣٨٧)، "افزایش وضوح ناحیهای،" در چهاردهمین کنفرانس ملی سالانه انجمن کامپیوتر ایران، دانشگاه امیرکبیر، تهران، ایران، صفحات ١٠١–١٠٨.

خلیقی، وفا (۱۳۸۷)، "زیپرشین (XgPersian): بسته فارسی برای حروفچینی در EX2e&" .HTTP://BITBUCKET.ORG/VAFA/XEPERSIAN

واحدی، مصطفی (۱۳۸۷)، "موضوعی جدید در هندسه محاسباتی،" مجله فارسی نمونه، ۰، ۲۲–۳۰.

Baker, S. and Kanade, T. (2002), "Limits on Super-Resolution and How to Break Them," *IEEE Trans. Pattern Anal. Mach. Intell., 24, 1167-1183.* 

Gonzalez, R. C. and Woods, R. E. (2006), *Digital Image Processing*, Upper Saddle River, NJ, USA: Prentice-Hall, Inc., 3rd ed. .

<span id="page-34-0"></span>Khalighi, V. (2007), "Category Theory," Master's thesis, Sydny Univ.

asa-fa شکل آ\_۱: نمونه خروج با سبک asa-fa

# **پیوست ب:**

# <span id="page-35-0"></span> **جدول، نمودار و الΎوریتم در لاتک**

در این بخش نمونه مثالهایی از جدول، نمودار و الگوریتم در لاتک را خواهیم دید.

# **ب ‐ ١ مدلهای حرکت دوبعدی**

<span id="page-36-0"></span>بسیاری از اوقات حرکت بین دو تصویر از یک صحنه با یکی از مدلهای پارامتری ذکر شده در جدول (ب ـ ١) قابل مدل نمودن مي باشد.

<span id="page-36-2"></span>

| توضيح                  | تبديل مختصات                                                                          | درجه آزادی | نام مدل  |
|------------------------|---------------------------------------------------------------------------------------|------------|----------|
| انتقال دوبعدى          | $x' = x + t_x$<br>$y' = y + t_y$                                                      | ۲          | انتقالی  |
| انتقالى+دوران          | $x' = xcos\theta - ysin\theta + t_x$<br>$y' = x\sin\theta + y\cos\theta + t_y$        | ٣          | اقليدسي  |
| اقليدسي+تغييرمقياس     | $x' = xcos\theta - sysin\theta + t_x$<br>$y' = sxsin\theta + sycos\theta + t_y$       | ۴          | مشابهت   |
| مشابھت+اریبشدگی        | $x' = a_{11}x + a_{12}y + t_x$<br>$y' = a_{21}x + a_{22}y + t_y$                      | ۶          | آفين     |
| أفين+keystone+chirping | $x' = (m_1x + m_2y + m_3)/D$<br>$y' = (m_4x + m_5y + m_6)/D$<br>$D = m_7x + m_8y + 1$ | ٨          | يروجكتيو |
| حركت آزاد              | $x' = x + v_x(x, y)$<br>$y' = y + v_y(x, y)$                                          | $\infty$   | شارنوری  |

جدول ب ‐ :١ مدلهای تبدیل.

## **ب ‐ ٢ ماتریس**

<span id="page-36-1"></span>شناختهشدهترین روش تخمین ماتریس هوموگرافی الگوریتم تبدیل خطی مستقیم ('DLT) است. فرض کنید چهار زوج نقطۀ متناظر در دو تصویر در دست هستند،  $\mathbf{x}'_i \leftrightarrow \mathbf{x}'_i$  و تبدیل با رابطۀ  $\mathbf{x}'_i = \mathbf{x}'_i$  نشان داده میشود که در آن:

$$
\mathbf{x}'_i = (x'_i, y'_i, w'_i)^\top
$$

<sup>1</sup>Direct Linear Transform

**الگوریتم ب−۱** الگوریتم DLT برای تخمین ماتریس هوموگرافی.  
\nو**روهی:** 4 ≷ روج نقطهٔ متناظر در دو تصویر 
$$
x_i
$$
 × x $i$  ×  
\n×: برای هر زوج نقطهٔ متناطر در دو تصویکه:  $A_i$  × $i$  × $i$  ×  $i$  × $i$  × $i$  ×  $i$  ×  $i$  ×  $i$  × $i$  × <

و

$$
H = \begin{bmatrix} h_1 & h_2 & h_3 \\ h_4 & h_5 & h_6 \\ h_7 & h_8 & h_9 \end{bmatrix}
$$

<span id="page-37-2"></span>رابطه زیر را برای الگوریتم (ب-۱) لازم دارم.

 0 *<sup>⊤</sup> −w ′ i***x** *⊤ i y ′ i***x** *⊤ i w ′ <sup>i</sup>***x***<sup>i</sup>* 0 *<sup>⊤</sup> −x ′ i***x** *⊤ i −y ′ i***x** *⊤ <sup>i</sup> x ′ i***x** *⊤ i* 0 *⊤* **h** 1 **h** 2 **h** 3 (ب ‐ ١) 0 =

# **ب ‐ ٣ الΎوریتم با دستورات فارسͳ**

<span id="page-37-1"></span><span id="page-37-0"></span>با مفروضات فوق، الگوریتم DLT به صورت نشان داده شده در الگوریتم (ب\_۱) خواهد بود.

# **ب ‐ ۴ الΎوریتم با دستورات لاتین**

الگوریتم ب-٢ یک الگوریتم با دستورات لاتین است.

# **الΎوریتم ب ‐ ٢** الΎوریتم RANSAC برای تخمین ماتریس هوموگرافͳ.

**Require:**  $n \geq 4$  putative correspondences, number of estimations, N, distance threshold  $T_{dist}$ . **Ensure:** Set of inliers and Homography matrix *H*.

- 1: **for**  $k = 1$  to  $N$  **do**
- 2: Randomly choose 4 correspondence,
- 3: Check whether these points are colinear, if so, redo the above step
- 4: Compute the homography *Hcurr* by DLT algorithm from the 4 points pairs,
- 5: *. . .*
- 6: **end for**
- 7: Refinement: re-estimate H from all the inliers using the DLT algorithm.

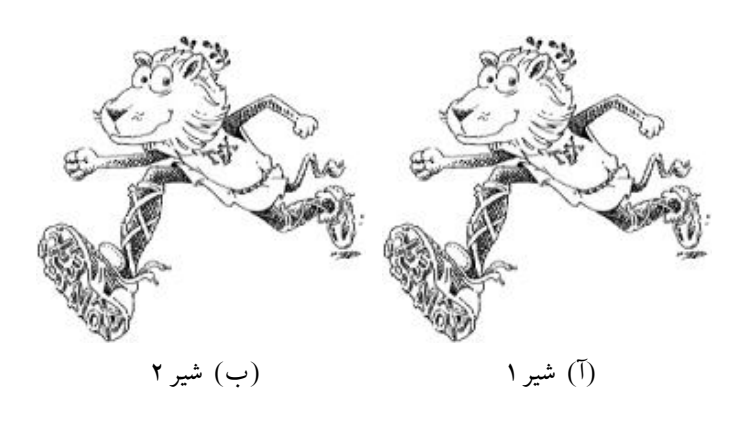

شکل ب۔۱: دو شیر

#### **ب ‐ ۵ نمودار**

لاتک بسته هایی با قابلیت های زیاد برای رسم انواع مختلف نمودارها دارد. مانند بسته های Tikz و PSTricks. توضیح اینها فراتر از این پیوست کوچک است. مثالهایی از رسم نمودار را در مجموعه پارسیلاتک خواهید یافت. توصیه میکنم که حتماً مثالهایی از برخی از آنها را ببینید. راهنمای همه آنها در تکلایو هست. نمونه مثالهایی از بسته Tikz را میتوانید در /http://www.texample.net .ببینید tikz/examples/

#### **ب ‐ ۶ [تصویر](http://www.texample.net/tikz/examples/)**

نمونه تصاویری در بخش قبل دیدیم. دو تصویر شیر کنار هم را هم در شکل ب\_۱ مشاهده میکنید.

#### **Abstract:**

This thesis studies on writing projects, theses and dissertations using IUST-Thesis Class. It ...

Keywords: Writing Thesis, Template, L<sup>T</sup>EX, X<sub>H</sub>Persian

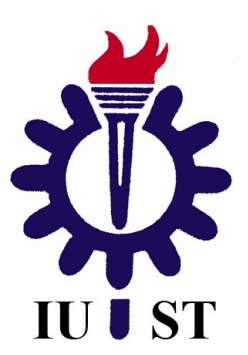

**Iran University of Science and Technology Mechanical Engineering Department**

# **Writing projects, theses and dissertations using IUST-Thesis Class**

**A Thesis Submitted in Partial Fulfillment of the Requirement for the Degree of Master of Science in Mechanical Engineering**

**By:**

**Hossein BehboodiFam**

**Supervisor:**

**Dr. Mahmood Amintoosi**

**January 2016**